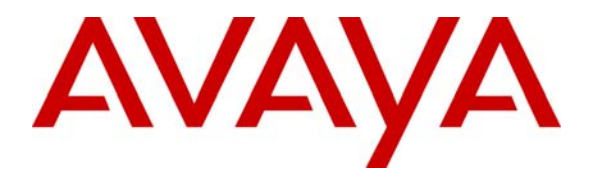

 **Avaya Solution & Interoperability Test Lab** 

### **Application Notes for Eastcom Systems Telephone Call Accounting and Audit Package with Avaya Communication Manager - Issue 1.0**

#### **Abstract**

These Application Notes describe the configuration steps required for Eastcom Systems Telephone Call Accounting and Audit Package (TelCAAP) to interoperate with Avaya Communication Manager.

Eastcom TelCAAP is an enterprise software solution that provides customers with detailed analysis of PABX communication usage. Eastcom TelCAAP interoperates with Avaya Communication Manager over TCP/IP for the collection of call detail records (CDR).

Information in these Application Notes has been obtained through DevConnect compliance testing and additional technical discussions. Testing was conducted via the DevConnect Program at the Avaya Solution and Interoperability Test Lab.

### **1. Introduction**

The objective of this interoperability compliance testing is to verify that Eastcom Systems Telephone Call Accounting & Audit Package (TelCAAP) 8.0 can interoperate with Avaya Communication Manager 5.1. Eastcom TelCAAP interoperates with Avaya Communication Manager over TCP/IP for the collection of call detail records (CDR). The CDR collection was verified for two Avaya Communication Manager systems running on Avaya S8500 server and Avaya S8300 Server respectively during the compliance testing.

**Figure 1** illustrates the network configuration used to verify the Eastcom TelCAAP solution. Site A is comprised of an Avaya S8500 Server and Avaya G650 Media Gateway, and has connections to the following: Avaya 4600 and 9600 Series IP Telephones, Avaya 2400 Series Digital Telephones, and an ISDN-BRI trunk to the PSTN. Eastcom TelCAAP is installed on a server running Microsoft Windows Server 2003 with Service Pack 2. Site B is comprised of an Avaya S8300 Server with Avaya G350 Media Gateway, and has connections to an Avaya 4600 Series IP Telephone and an Avaya 2400 Series Digital Telephone. The Avaya C364T-PWR Converged Stackable Switch provides Ethernet connectivity to the servers and IP telephones and Layer 3 IP routing between the two sites. An H.323 IP trunk is configured between Site A and B for the users to call between the two sites.

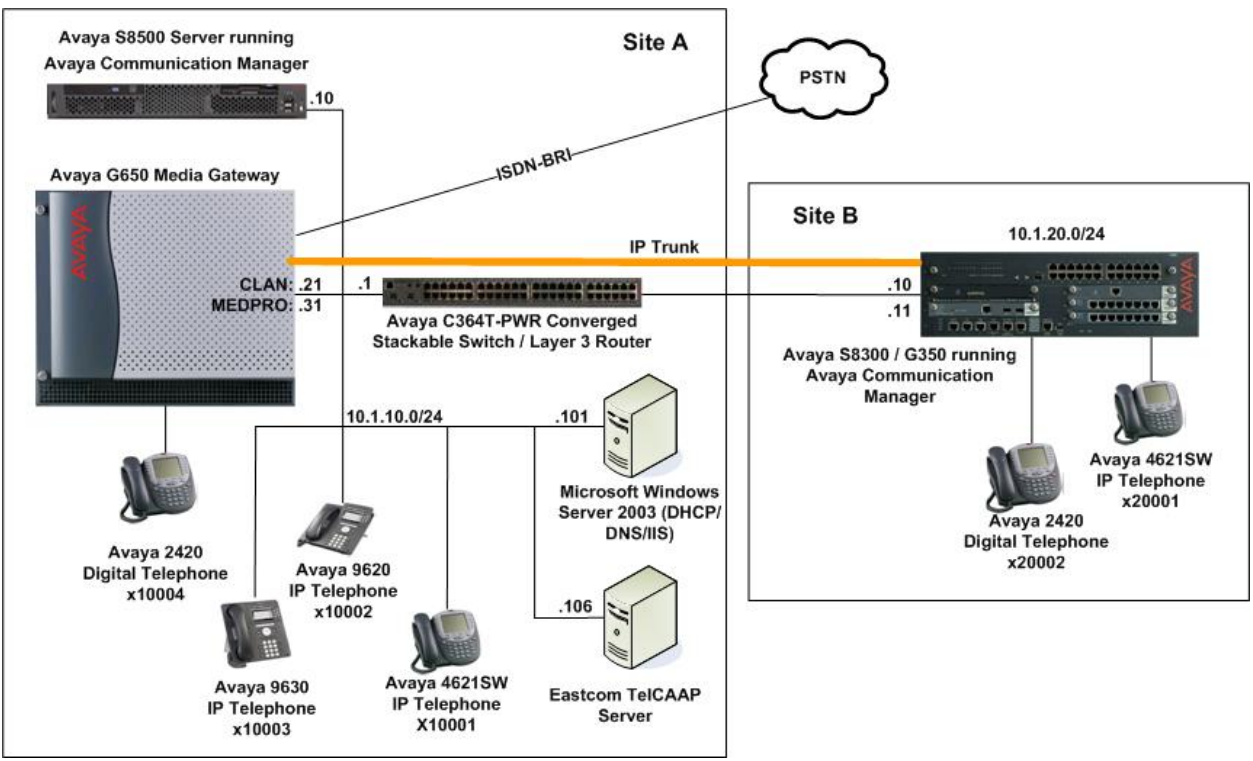

**Figure 1: Test configuration** 

### **2. Equipment and Software Validated**

The following equipment and software were used for the sample configuration provided:

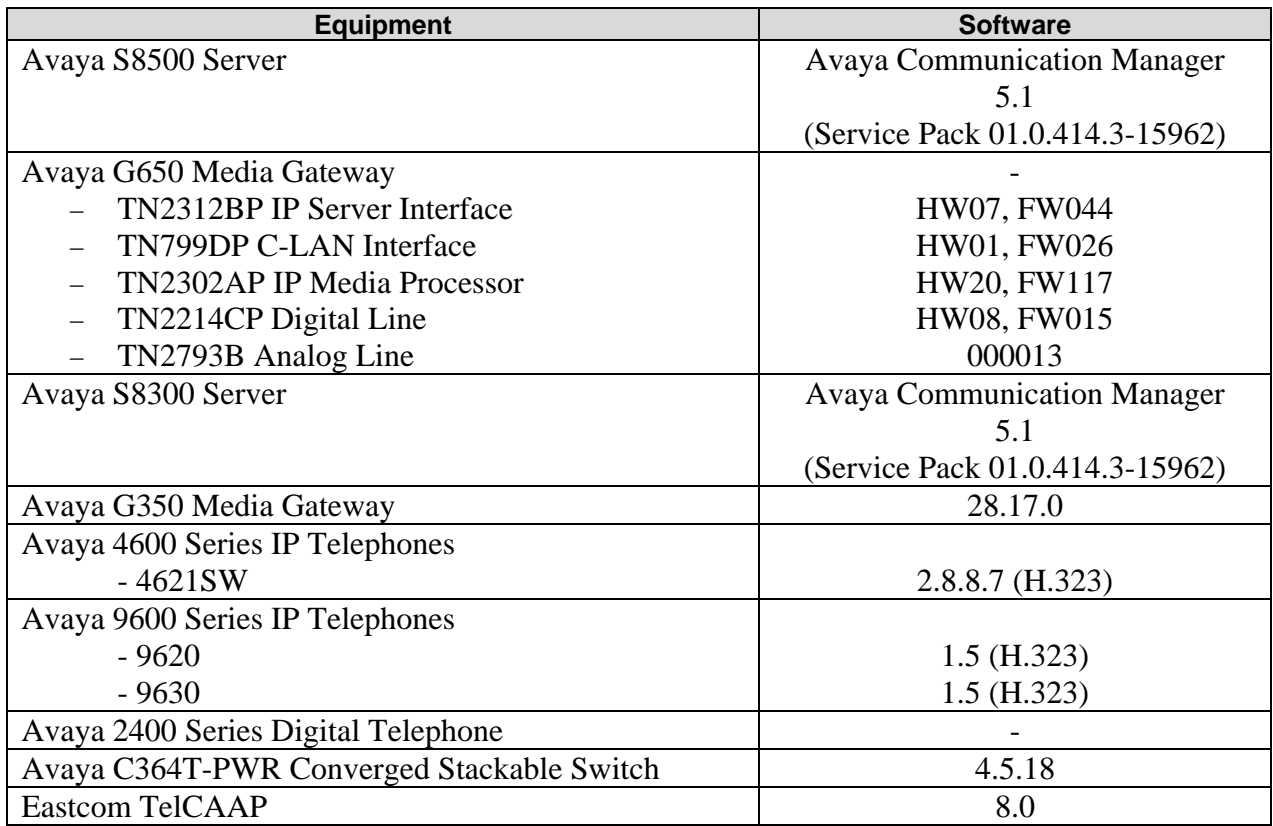

# **3. Avaya Communication Manager**

This section provides the procedures for configuring Call Detail Recording (CDR) in Avaya Communication Manager. All configuration changes in Avaya Communication Manager are performed through the System Access Terminal (SAT). These steps describe the procedure used for the Avaya S8500 Server. All steps are the same for the Avaya S8300 Server. An Avaya Communication Manager is configured to generate and send the CDR records to the IP address of the Eastcom TelCAAP server over TCP/IP. For this configuration, the CDR links are configured to originate from the IP addresses of the Avaya S8500 and S8300 Servers (i.e. with node-name – "procr") and terminates at the IP address of the Eastcom TelCAAP server. The highlights in the following screens indicate the parameter values used during the compliance test.

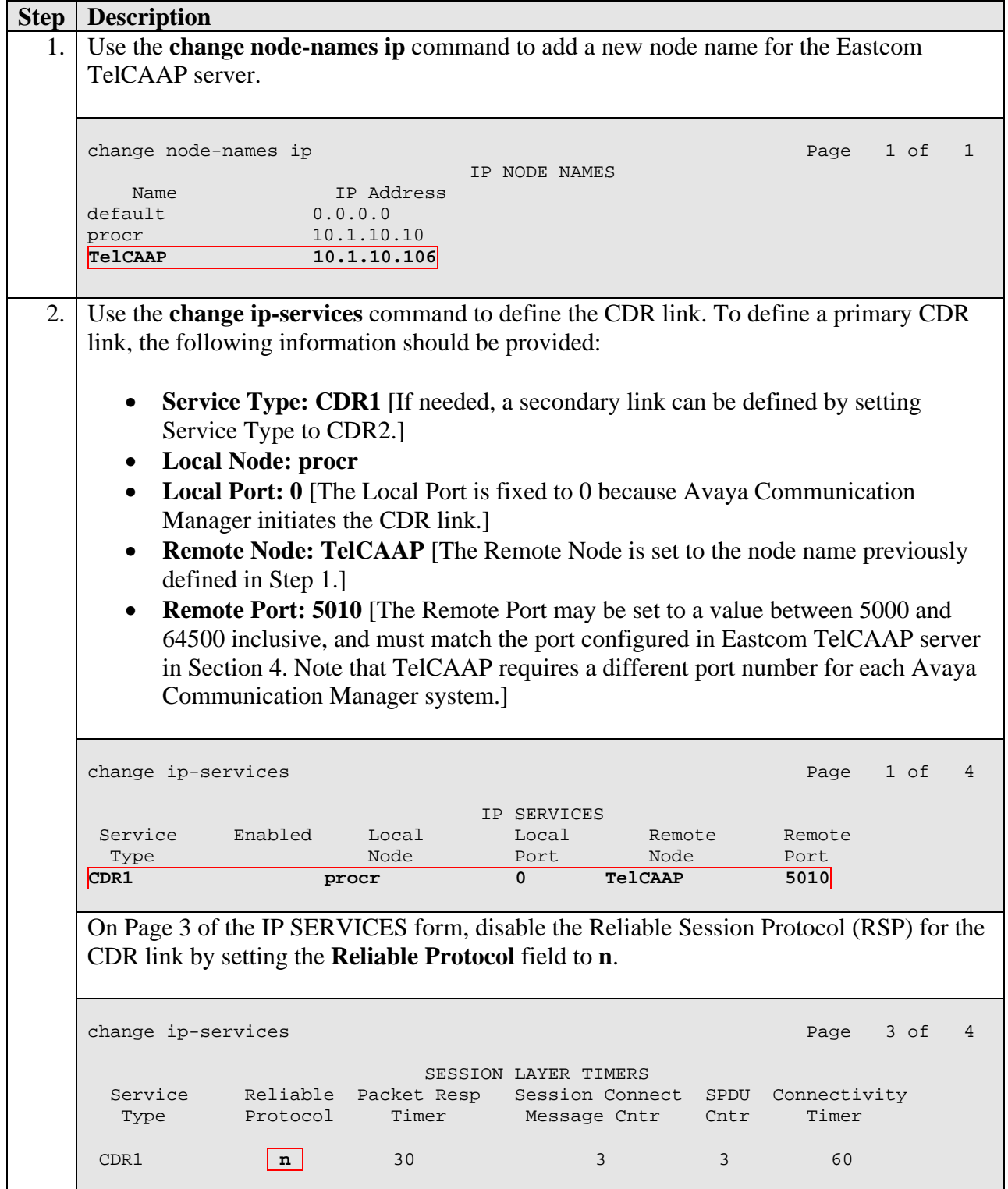

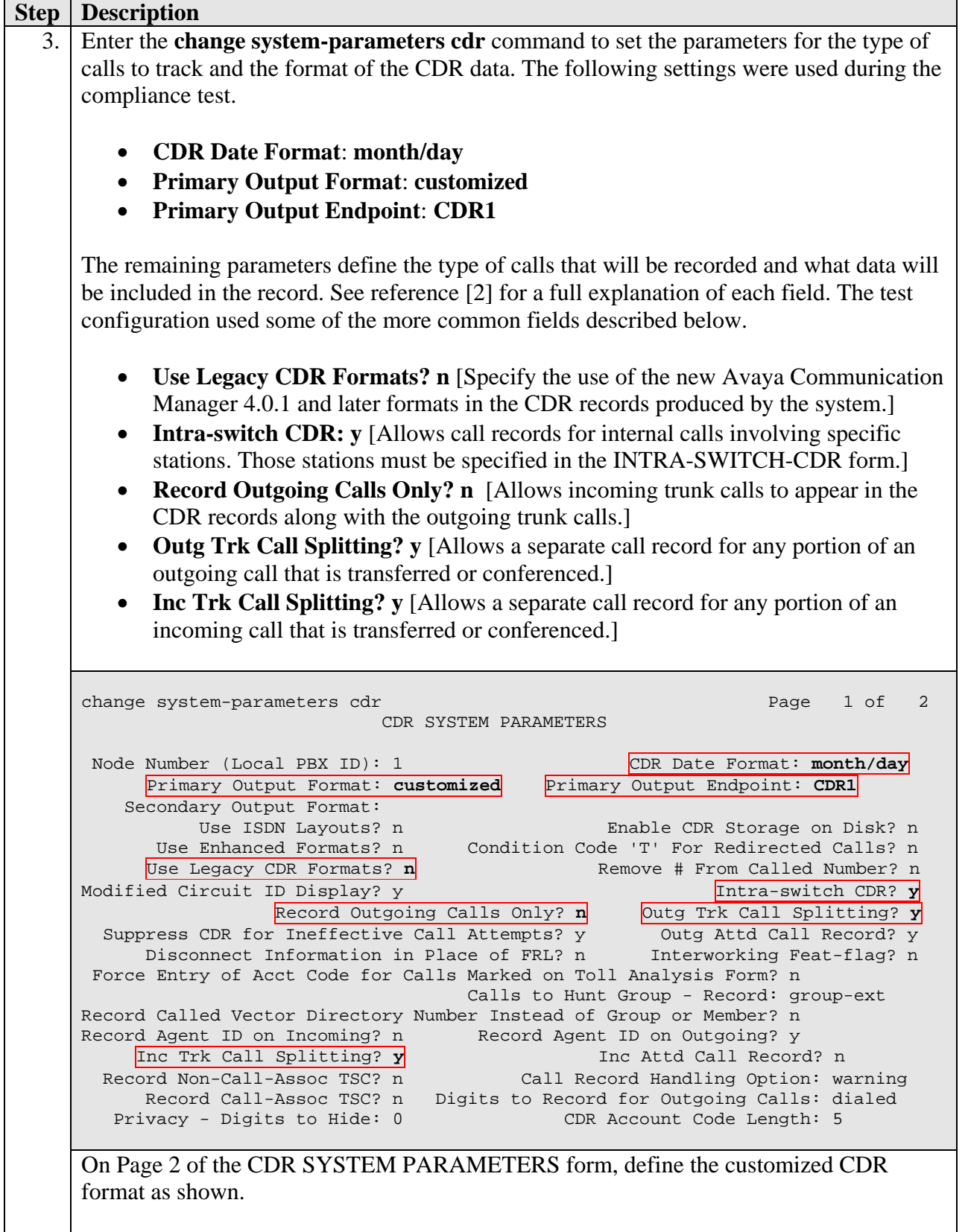

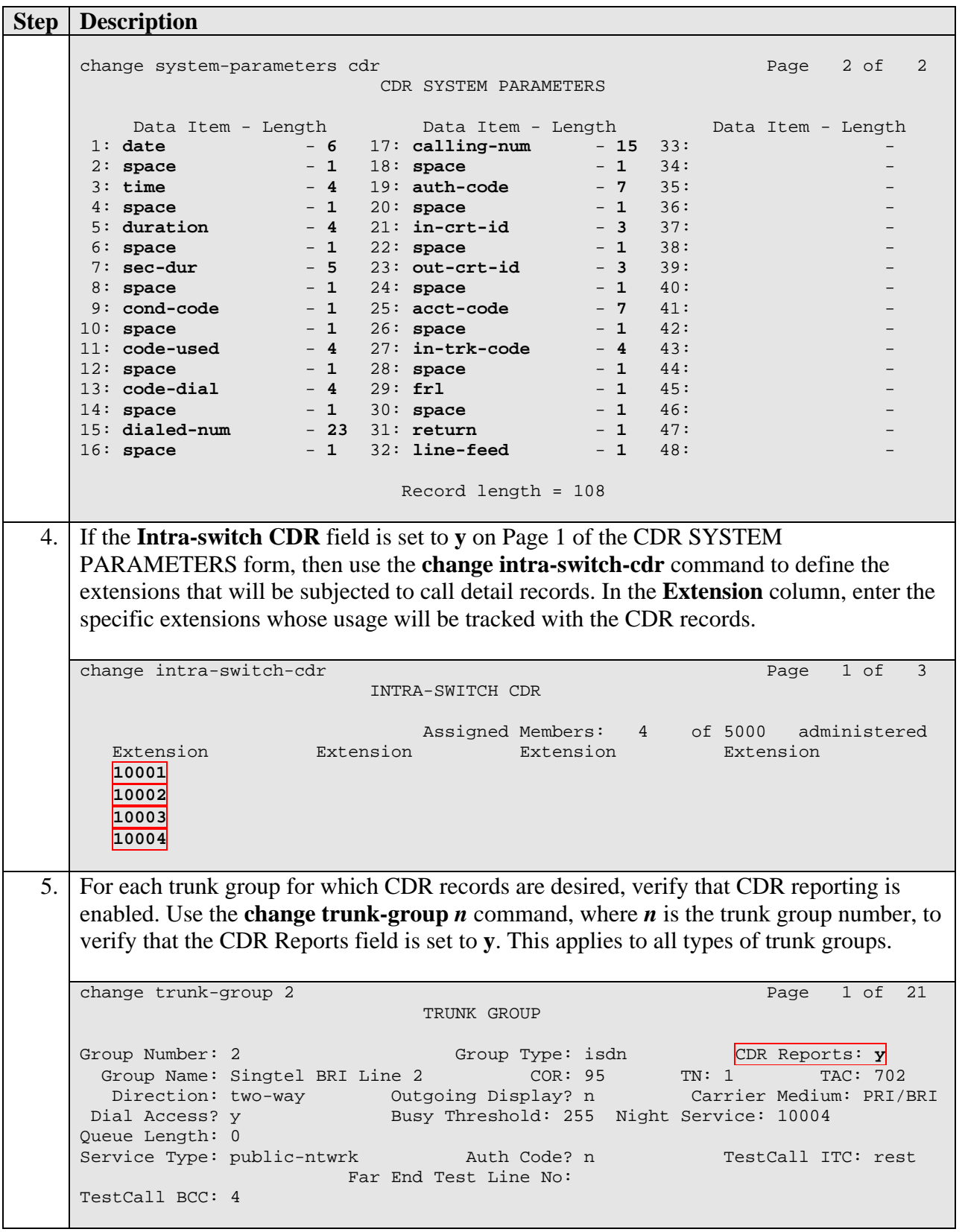

# **4. Configure Eastcom TelCAAP**

This section describes the configuration of Eastcom TelCAAP.

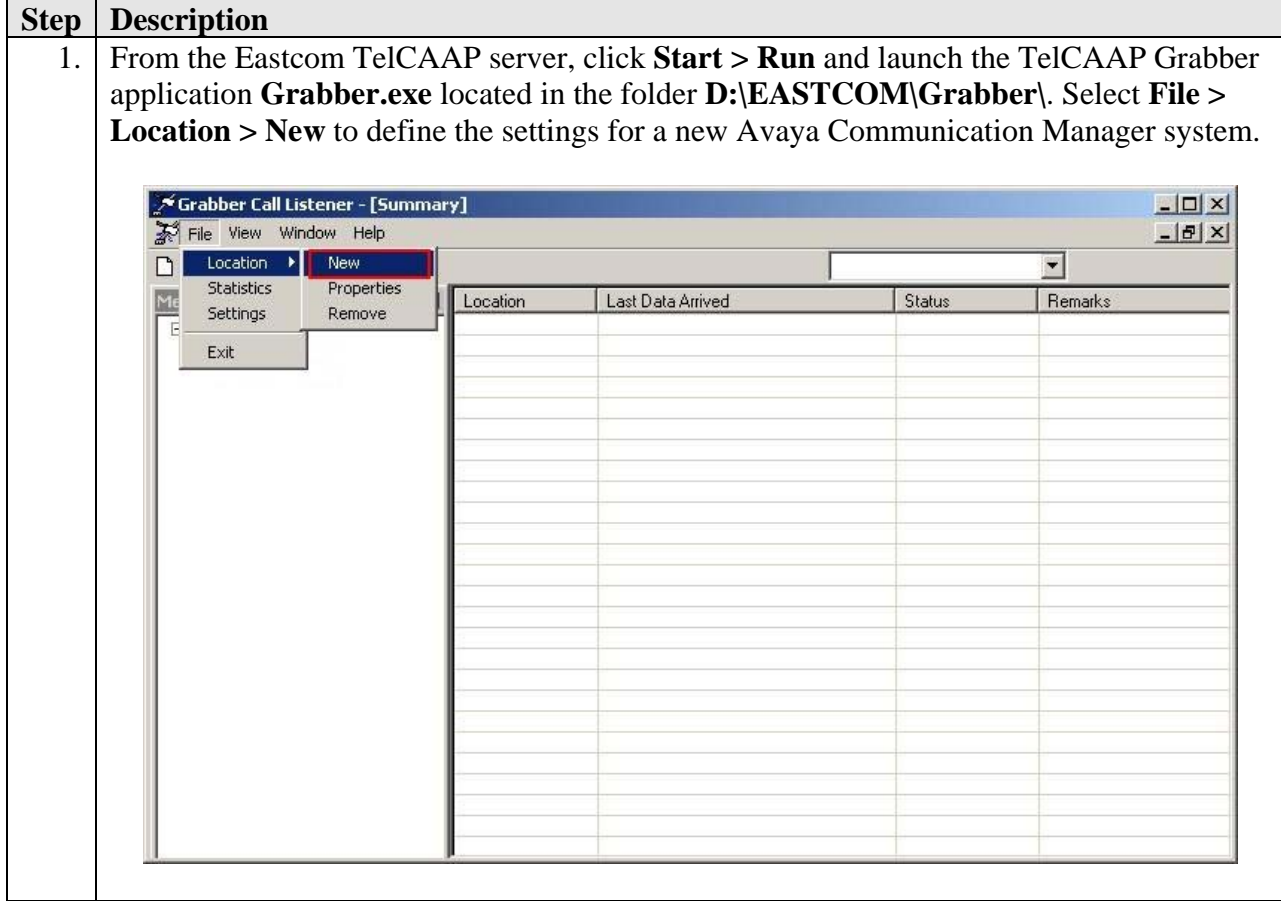

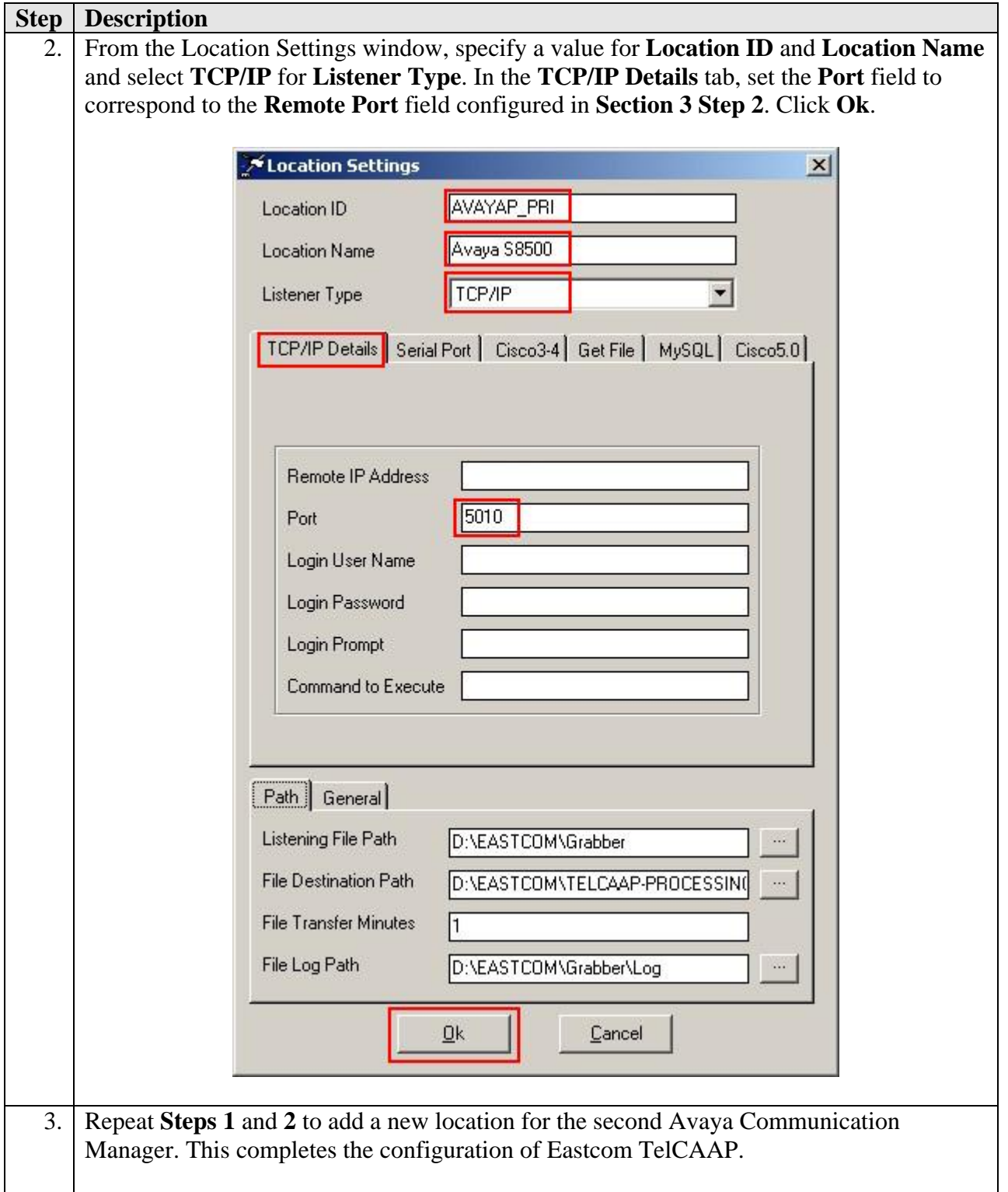

### **5. Interoperability Compliance Testing**

The interoperability compliance testing included feature and serviceability testing. The feature testing evaluated the ability of Eastcom TelCAAP to collect and process CDR records for

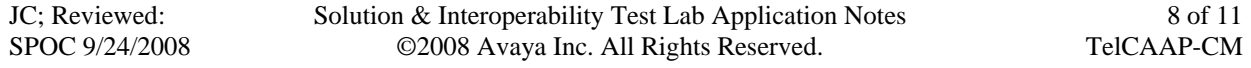

various types of calls. The serviceability test introduced failure scenarios to see if Eastcom TelCAAP can resume CDR collection after failure recovery.

### **5.1. General Test Approach**

The general test approach was to manually place intra-switch calls, inter-switch calls, inbound and outbound PSTN trunk calls to and from telephones on Avaya Communication Manager systems, and verify that Eastcom TelCAAP collects the CDR records and reports the correct attributes of the call. For serviceability testing, the CDR links on Avaya Communication Manager systems were disabled and re-enabled and the Avaya S8500 and S8300 servers were also rebooted.

### **5.2. Test Results**

All feature tests passed. Eastcom TelCAAP successfully captured and processed call records from Avaya Communication Manager. Eastcom TelCAAP also successfully processed the CDR data, and produced call accounting reports. The types of calls generated during the compliance test include intra-switch calls, inbound/outbound PSTN trunk calls, inbound/outbound interswitch IP trunk calls, transferred calls and conference calls.

For serviceability testing, the following observations were made.

• Eastcom TelCAAP does not use the Avaya RSP. As such, CDR records are lost when the Eastcom TelCAAP PC is disconnected from the LAN.

### **6. Verification Steps**

The following steps may be used to verify the configuration:

- Use the **ping** utility on the Eastcom TelCAAP server to verify the IP connectivity to the Avaya S8500 and S8300 Servers.
- On the SAT of each Avaya S8500 and S8300 Server, enter the **status cdr-link** command and verify that the **Link State** shows **up**.

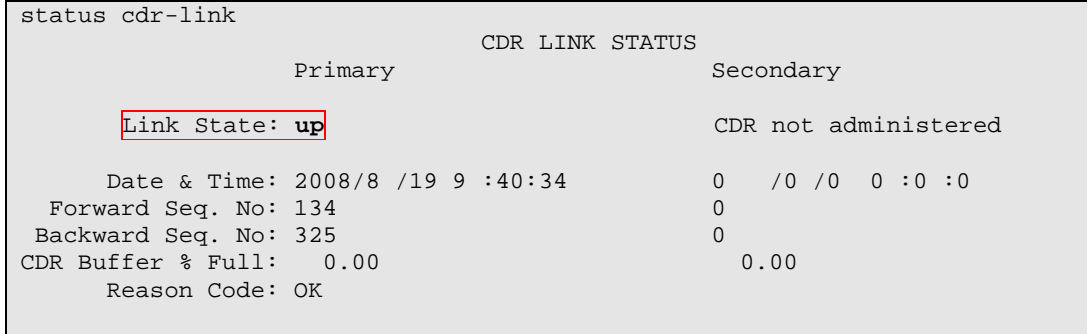

• Place a call and verify that Eastcom TelCAAP receives the CDR record for the call. Login to Eastcom TelCAAP using a browser (shown below) and compare the values of data fields in the CDR record with the expected values and verify that they match.

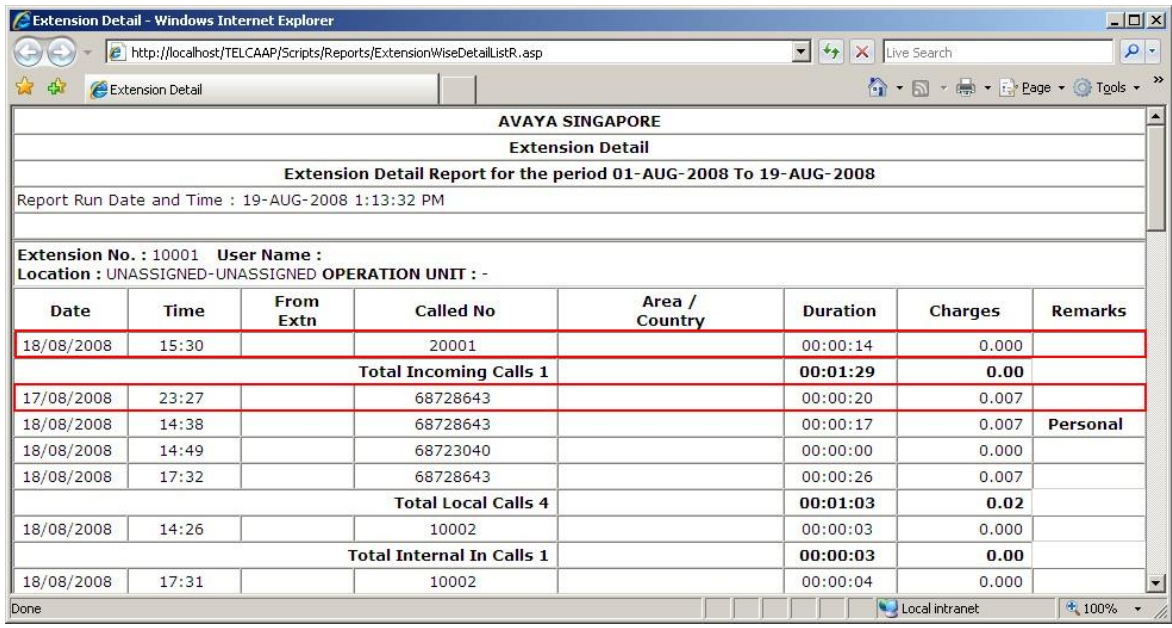

• Place internal, inbound trunk, and outbound trunk calls to and from various telephones, generate an appropriate report in Eastcom TelCAAP and verify the report's accuracy.

# **7. Support**

Technical support for Eastcom TelCAAP can be obtained by contacting Eastcom's Support Desk at +65 63232822, or sending an e-mail to support@eastcom-systems.com.

### **8. Conclusion**

These Application Notes describe the procedures for configuring the Eastcom TelCAAP to collect call detail records from Avaya Communication Manager. Eastcom TelCAAP successfully passed the compliance testing.

### **9. Additional References**

This section references the Avaya documentation that is relevant to these Application Notes.

The following Avaya product documentation can be found at http://support.avaya.com.

[1] *Feature Description and Implementation For Avaya Communication Manager*, Release 5.0, Issue 6, January 2008, Document Number 555-245-205.

[2] *Administrator Guide for Avaya Communication Manager*, Release 5.0, Issue 4.0, January 2008, Document Number 03-300509.

#### **©2008 Avaya Inc. All Rights Reserved.**

Avaya and the Avaya Logo are trademarks of Avaya Inc. All trademarks identified by ® and ™ are registered trademarks or trademarks, respectively, of Avaya Inc. All other trademarks are the property of their respective owners. The information provided in these Application Notes is subject to change without notice. The configurations, technical data, and recommendations provided in these Application Notes are believed to be accurate and dependable, but are presented without express or implied warranty. Users are responsible for their application of any products specified in these Application Notes.

Please e-mail any questions or comments pertaining to these Application Notes along with the full title name and filename, located in the lower right corner, directly to the Avaya DevConnect Program at devconnect@avaya.com.